1. **ovladač Camera Driver Setup** [ftp.asm.cz](ftp://ftp.asm.cz/)

## Index /XtendLan/BOXUSB/BOXUSB13CM/

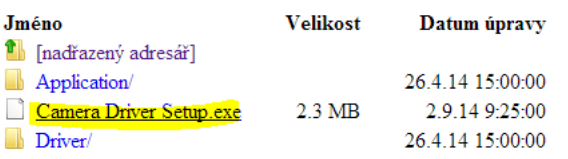

## **2. Správce zařízení**

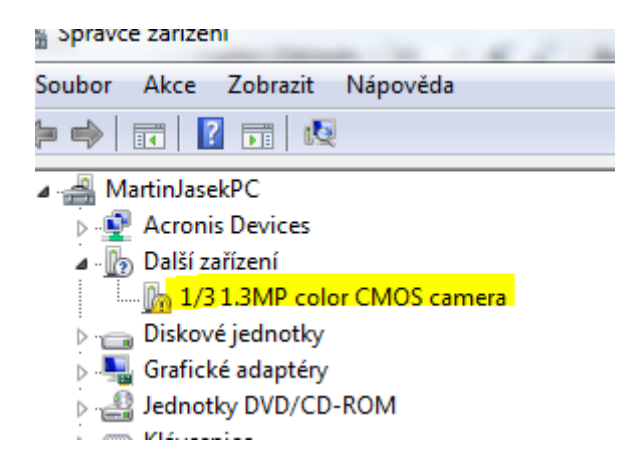

Pravý klik myší – aktualizovat software ovladače – vyhledat ovladač v počítači – vybrat ovladač ze seznamu

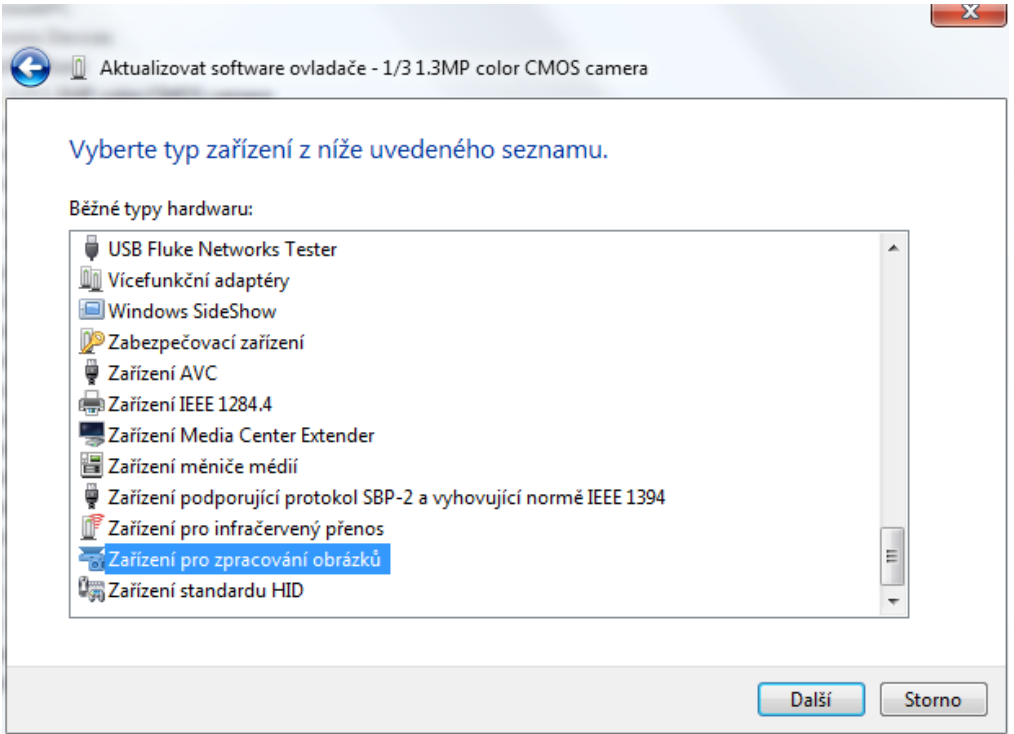

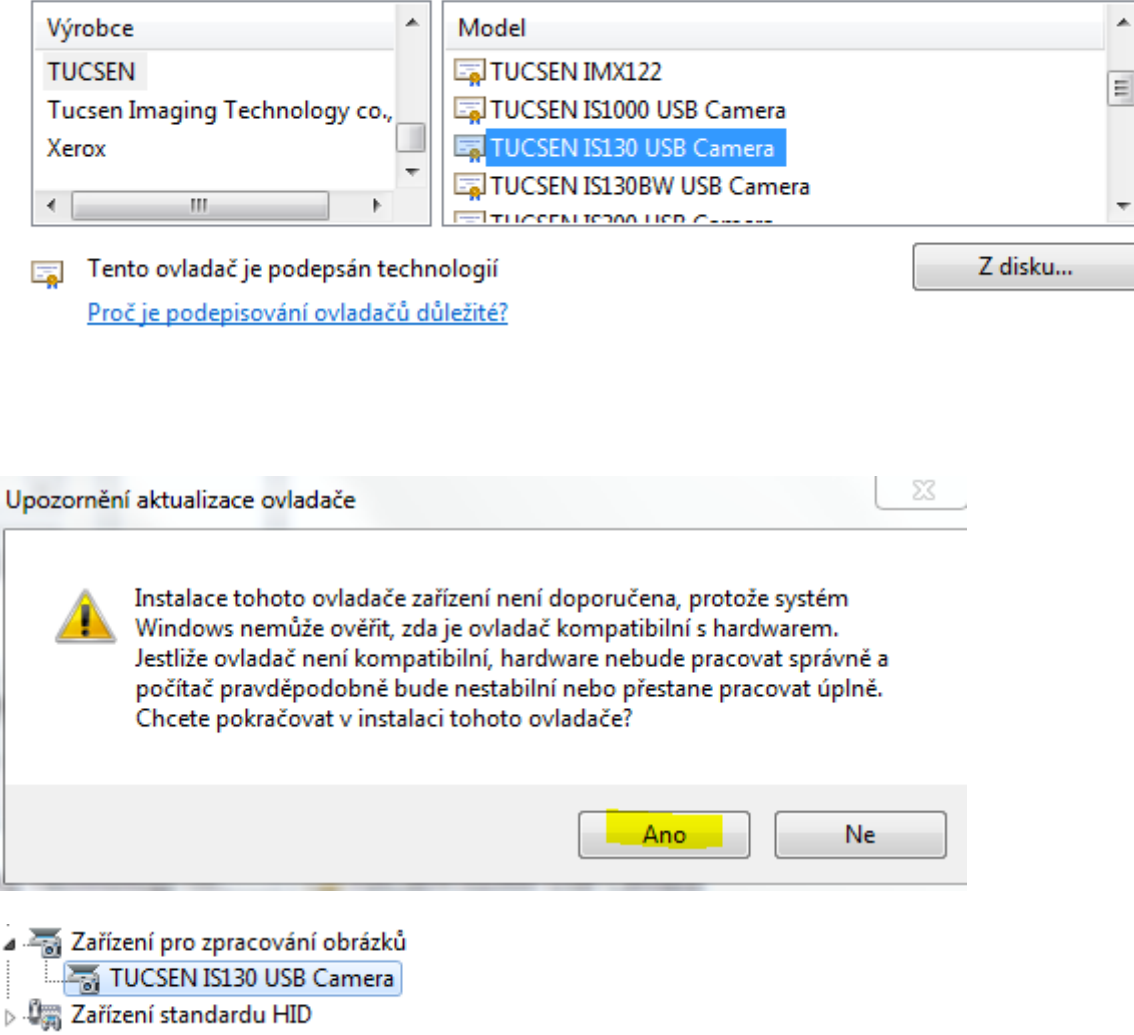

## **3. Software pro zobrazení kamery – [ftp.asm.cz](ftp://ftp.asm.cz/)**

## Index /XtendLan/BOXUSB/BOXUSB13CM/

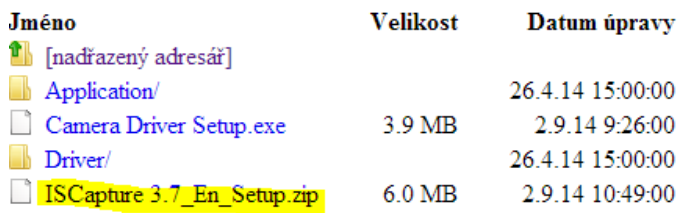

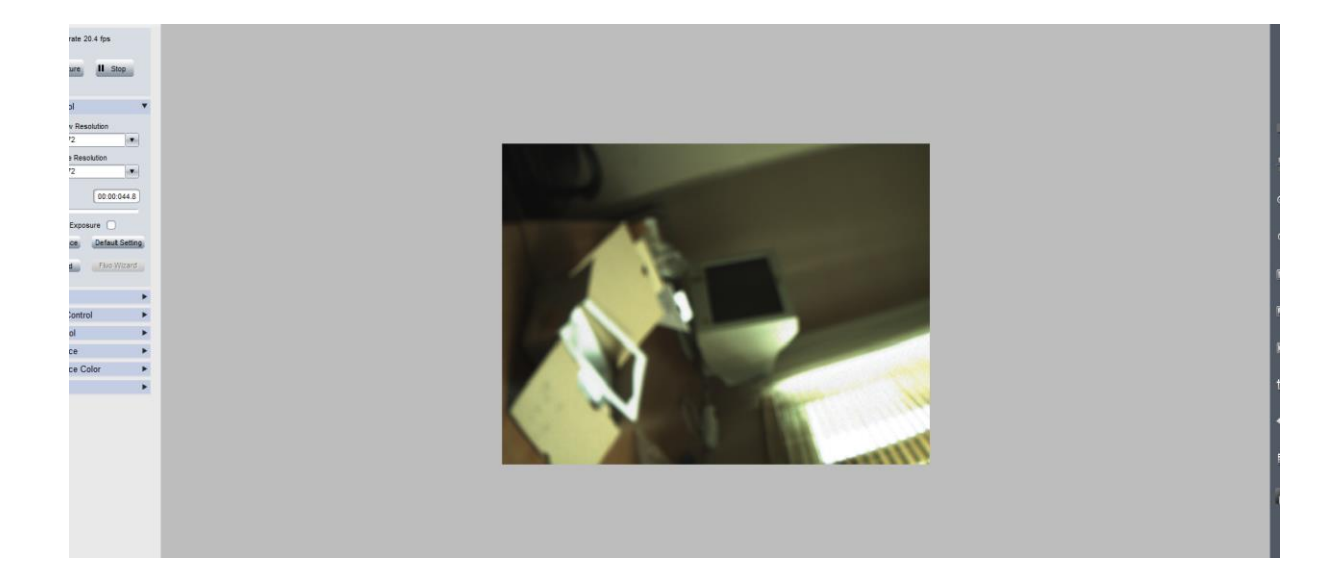